# **Monitor Acer LCD Uživatelská příručka**

Copyright © 2018. Acer Incorporated. Všechna práva vyhrazena.

Acer LCD monitor – uživatelská příručka Původní vydání: 08/2018

Čas od času mohou být v této publikaci provedeny změny, aniž by vznikla povinnost o tom kohokoli informovat. Takové změny budou zahrnuty v nových vydáních této příručky nebo doplňkových dokumentů a publikací. Tato společnost neposkytuje záruky ani prohlášení, výslovná ani předpokládaná, týkající se obsahu příručky, a výslovně vylučuje předpokládané záruky prodejnosti nebo vhodnosti pro konkrétní účel.

Zaznamenejte si níže číslo modelu, sériové číslo, datum a místo zakoupení. Sériové číslo a číslo modelu jsou uvedeny na štítku počítače. Veškerá korespondence vztahující se k produktu by měla obsahovat sériové číslo, číslo modelu a informace o zakoupení.

Žádná část této publikace nesmí být reprodukována, uložena ve skladišti informací, ani přenesena jakoukoliv formou nebo prostředky elektronicky, mechanicky, reprograficky, záznamem ani jinak bez předchozího písemného svolení firmy Acer Incorporated.

Acer LCD monitor – uživatelská příručka

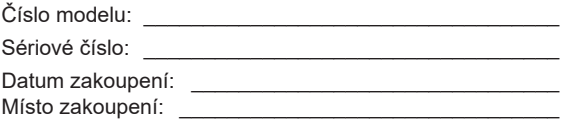

Acer a logo Acer jsou registrované ochranné známky firmy Acer Incorporated. Názvy ostatních společností nebo ochranné známky jsou v tomto dokumentu použity pouze pro identifikační účely a jsou majetkem příslušných společností.

# <span id="page-2-0"></span>**Informace pro bezpečnost a pohodlí**

# **Bezpečnostní pokyny**

Pečlivě si přečtěte tyto pokyny. Uschovejte tento dokument pro budoucí použití. Dodržujte veškerá varování a pokyny uvedené na tomto výrobku.

# **Zvláštní poznámky týkající se monitorů LCD**

Následující příznaky jsou u monitoru LCD normální a nepředstavují závadu.

- Z povahy zářivkového světla vyplývá, že může obrazovka na začátku používání blikat. Vypněte a znovu zapněte vypínač a ujistěte se, že blikání zmizí.
- Jas různých míst obrazovky se může mírně lišit podle vámi používaného rozložení pracovní plochy.
- Obrazovka LCD má 99,99 % nebo více efektivních pixel. To může obsahovat chyby z 0,01% nebo méně, jako chybějící pixel nebo vždy osvětlený pixel.
- Z povahy obrazovky LCD vyplývá, že dlouhodobě (několik hodin) zobrazený obsah obrazovky může být vidět i po pozdější změně obrazu. V tomto případě se postupně pomalu obnoví normální stav obrazovky, pokud změníte obraz nebo obrazovku na několik hodin vypnete vypínačem.

# **Čištění monitoru**

Při čištění monitoru pečlivě dodržujte následující pokyny.

- Vždy odpojte monitor před čištěním.
- Měkkým hadrem otřete obrazovku, přední stranu a boky krytu.

### <span id="page-3-0"></span>Přístupnost

Elektrická zásuvka, do které připojujete napájecí kabel, musí být snadno dostupná a musí se nacházet co nejblíže u uživatele zařízení. Je-li třeba odpojit zařízení od napájení, odpojte napájecí kabel z elektrické zásuvky.

### Bezpečný poslech

V zájmu ochrany sluchu dodržujte následující pokyny.

- Hlasitost zvyšujte postupně na úroveň, na které slyšíte čistě a pohodlně bez zkreslení.
- Po přizpůsobení vašeho sluchu již hlasitost nezvyšujte.
- Omezte délku poslechu hlasité hudby.
- Nepřehlušujte hlučné okolí zvýšením hlasitosti.
- Pokud neslyšíte osoby, které hovoří blízko vás, snižte hlasitost.

### Varování

- Tento výrobek nepoužívejte v blízkosti vody.
- Neumísťujte tento výrobek na nestabilní vozíky, stojany nebo stoly. Pokud výrobek spadne, může se vážně poškodit.
- Větrací štěrbiny a otvory zajišťují ventilaci pro spolehlivý provoz výrobku a chrání výrobek před přehřátím. Tyto otvory nesmí být zakryty ani jinak omezeny. Výrobek nepokládejte nikdy na postel, pohovku, rohož nebo jiný měkký povrch, aby se nezablokovaly větrací otvory. Tento výrobek nesmí být v žádném případě umístěn poblíž radiátoru nebo jiného tepelného zdroje a ani nesmí být použito jako vestavěná aplikace, aniž by byla zajištěno dostatečné větrání.
- Nikdy nezasunujte žádné předměty do otvorů v plášti výrobku, protože by se mohly dotknout součástek pod vysokým napětím nebo způsobit zkrat součástek, a to by mohlo způsobit požár nebo úraz elektrickým proudem. Nikdy nelijte žádnou tekutinu do výrobku.
- Aby se zabránilo poškození vnitřních součástí a úniku elektrolytu z baterie, neumísťujte zařízení na vibrující povrch.
- Tento produkt zásadně nepoužívejte při sportování, cvičení nebo v jiném vibračním prostředí, které pravděpodobně způsobí neočekávaný zkrat nebo poškození vnitřních zařízení.
- Adaptér je určen k použití pouze s tímto monitorem a není určen k žádným jiným účelům.

## Používání elektrické energie

- Tento výrobek musí být napájen typem napájení uvedeným na štítku. Pokud si nejste jistí, jaký typ napájení máte k dispozici, obrate se na prodejce nebo na místního dodavatele elektrické energie.
- Nepokládejte nic na napájecí kabel. Umístěte tento výrobek tak, aby nikdo na napájecí kabel nestoupal.
- <span id="page-4-0"></span>• Používáte-li při napájení výrobku prodlužovací kabel, nesmí jmenovitá proudová kapacita napájeného výrobku překračovat jmenovitou proudovou kapacitu prodlužovacího kabelu. Celková jmenovitá kapacita všech výrobků připojených k jedné elektrické zásuvce nesmí překročit kapacitu pojistky.
- Nepřetěžujte elektrický přívod, prodlužovací kabel nebo zásuvku připojením příliš mnoha spotřebičů. Celková zátěž systému nesmí přesáhnout 80% kapacity příslušné větve napájecího obvodu. V případě použití prodlužovacích kabelů nesmí zátěž přesáhnout 80% vstupního výkonu prodlužovacího kabelu.
- Napájecí adaptér tohoto zařízení je vybaven 3 žilovou uzemněnou zástrčkou. Tuto zástrčku lze připojit pouze do uzemněné elektrické zásuvky. Před zasunutím zástrčky napájecího kabelu zkontrolujte, zda je elektrická zásuvka řádně uzemněna. Nepřipojujte zástrčku do neuzemněné elektrické zásuvky. Podrobné informace vám poskytne odborný elektrikář.

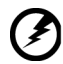

...................................

**Varování! Uzemňovací kolík je bezpečnostní prvek. Používání elektrické zásuvky, která není řádně uzemněná, může způsobit úraz elektrickým proudem nebo zranění.**

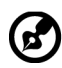

**Poznámka:** Uzemňovací kolík poskytuje rovněž dobrou ochranu před nečekaným šumem tvořeným okolními elektrickými zařízeními, který může omezovat provoz tohoto výrobku.

• Tento výrobek používejte pouze s dodaným napájecím kabelem. Pokud potřebujete napájecí kabel vyměnit, musí nový elektrický kabel splňovat následující podmínky:odpojitelný kabel uvedený v UL/certifikovaný CSA, typ SPT-2, dimenzovaný minimálně pro 7 A 125 V, se schválením VDE nebo podobným, maximální délka 4,6 m (15 stop).

## Opravy zařízení

Nepokoušejte se provádět sami opravy tohoto výrobku, protože při otevření nebo odejmutí krytů hrozí nebezpečí kontaktu se součástmi pod vysokým napětím nebo jiná nebezpečí. Veškeré opravy může provádět pouze kvalifikovaný servis.

V následujících případech odpojte výrobek ze zásuvky a požádejte kvalifikovaného servisního technika o odbornou opravu:

- napájecí kabel je poškozený, pořezaný nebo polámaný
- do výrobku vnikla tekutina
- výrobek byl vystaven dešti nebo vodě
- došlo k pádu výrobku nebo k poškození jeho skříně
- výkon výrobku se znatelně změnil a je proto třeba jej opravit
- při dodržení pokynů pro používání tento výrobek nefunguje normálně

<span id="page-5-0"></span>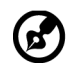

**Poznámka:** Používejte pouze ovládací prvky uvedené v uživatelské příručce, protože nesprávné používání ostatních ovládacích prvků může způsobit poškození takového rozsahu, že bývá pro obnovení normálního fungování výrobku často zapotřebí rozsáhlé opravy kvalifikovaným technikem.

# Prostředí s nebezpečím výbuchu

Pokud se dostanete do prostředí s nebezpečím výbuchu, vypněte zařízení a dodržujte veškerá značení a pokyny. Mezi prostředí s nebezpečím výbuchu patří místa, kde byste byli normálně vyzváni k vypnutí motoru. V prostředí s nebezpečím výbuchu mohou jiskry způsobit výbuch nebo požár s nebezpečím zranění nebo dokonce smrti. Vypněte zařízení v blízkosti skladišť a distribučních míst; chemických závodů; nebo v místech, kde se provádějí odstřely. Prostředí s nebezpečím výbuchu bývají často (ale nikoli vždy) jasně označena. Patří sem podpalubí lodí, překladiště nebo skladiště chemických látek, vozidla používající zkapalněná paliva (například propan nebo butan) a místa, na kterých vzduch obsahuje chemické látky nebo částice, jako například zrno, prach nebo kovový prach.

# Další bezpečnostní informace

Toto zařízení a jeho doplňky mohou obsahovat drobné díly. Uchovávejte je mimo dosah malých dětí.

# Informace o recyklaci vybavení IT

Jedním z nejdůležitějších cílů společnosti Acer je důsledná ochrana životního prostředí. Považujeme recyklaci (formou sběru a likvidace) použitého vybavení z jednu z nejdůležitějších priorit naší společnosti ve snaze minimalizovat zatěžování životního prostředí.

Společnost Acer si je plně vědoma ekologických důsledků našeho oboru a snažíme se vyvíjet a nabízet co nejkvalitnější výrobní postupy, které by omezily dopad našich produktů na životní prostředí.

Chcete-li získat další informace a pomoc v otázkách recyklace, navštivte následující webové stránky:

http://www.acer-group.com/public/Sustainability/sustainability01.htm

Další informace o našich dalších produktech, jejich vlastnostech a výhodách najdete na webových stránkách www.acer-group.com.

# Pokyny pro likvidaci

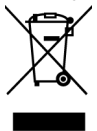

Toto elektronické zařízení nelikvidujte společně s komunálním odpadem. Použité zařízení recyklujte, aby se minimalizovalo znečištění a zajistila maximální ochrana životního prostředí. Další informace o Směrnici pro likvidaci použitého elektrického a elektronického vybavení (WEEE) viz http://www.acer-group.com/ public/Sustainability/sustainability01.htm

# <span id="page-6-0"></span>Prohlášení o pixelech LCD

Jednotka LCD je vyrobena velmi přesnou výrobní technikou. Nicméně některé obrazové body mohou příležitostně selhat nebo se mohou zobrazovat jako černé nebo červené tečky. Tento jev nemá žádný vliv na obrázek v po čítači a neznamená závadu.

Při expedici tohoto výrobku bylo aktivováno řízení spotřeby:

- Po 5 minutách nečinnosti uživatele se aktivuje režim spánku monitoru.
- Monitor lze z režimu Active Off (Spánek) "probudit" pohybem myši nebo stisknutím libovolné klávesy na klávesnici.

## Tipy a informace pro pohodlné používání

Po dlouhodobějším používání si uživatelé počítačů mohou stěžovat na namáhání zraku a bolesti hlavy. Po dlouhých hodinách práce před počítačem jsou uživatelé rovněž v nebezpečí fyzického zranění. Nebezpečí fyzického zranění značně zvyšují dlouhé pracovní intervaly, špatné držení těla, nesprávné pracovní návyky, stres, nevhodné pracovní prost ředí, osobní zdraví a další faktory.

Nesprávné používání počítače může vést k syndromu karpálního tunelu, k zánětu šlachy a šlachové pochvy nebo k dalším muskuloskeletálním poruchám. Následující příznaky se mohou projevit v rukou, zápěstí, pažích, ramenou, krku nebo zádech:

- pocit znecitlivění, pálení nebo chvění
- píchání, bolestivost nebo citlivost
- bolest, otékání nebo pulzování
- tuhost nebo napjatost
- pocit chladu nebo slabosti

Máte-li tyto příznaky nebo jiné opakované nebo trvalé potíže a/nebo bolesti související s používáním počítače, ihned se obraťte na lékaře a informujte zdravotní a bezpečnostní oddělení vaší společnosti.

V následující části jsou uvedeny tipy pro pohodlnější používání počítače.

# Vyhledání komfortní zóny

Vyhledejte vaši komfortní zónu úpravou zorného úhlu monitoru pomocí podnožky nebo zvýšením výšky sedáku pro dosažení maximálního pohodlí. Dodržujte následující tipy:

- nezůstávejte dlouhou dobu v jedné pevné poloze
- neohýbejte se dopředu ani se nezaklánějte příliš dozadu
- pravidelně se postavte a projděte se, abyste uvolnili napětí ve svalech nohou

## <span id="page-7-0"></span>Péče o zrak

Dlouhé hodiny sledování, nošení nesprávných brýlí nebo kontaktních čoček, odlesk, nadměrné osvětlení místnosti, nesprávně zaostřené obrazovky, velmi malá písmena a displeje s nízkým kontrastem mohou zatěžovat váš zrak. V následujících částech jsou uvedeny rady týkající se snížení namáhání zraku.

#### Oči

- Nechte oči často odpočívat.
- Dopřejte očím pravidelné přestávky, kdy se nedíváte na monitor a zaostřujete na vzdálený bod.
- Často mrkejte, aby vaše oči nevysychaly.

#### Zobrazení

- Udržujte displej čistý.
- Udržujte hlavu výše, než se nachází horní okraj displeje tak, aby při pohledu na střed displeje vaše oči mířily dolů.
- Upravte jas anebo kontrast na komfortní úroveň, kdy bude lépe čitelný text a srozumitelnější grafika.
- Omezte odrazy a odlesky:
	- umístěte displej tak, aby boční strana směřovala k oknu nebo zdroji světla
	- omezte osvětlení místnosti pomocí záclon, stínidel nebo rolet
	- používejte pracovní světlo
	- změňte zorný úhel displeje
	- používejte antireflexní filtr
	- používejte štít displeje, například kousek lepenky vycházející od horního okraje displeje
- Nepoužívejte displej v nevhodném úhlu zobrazení.
- Nedívejte se dlouho na zdroje jasného světla, například otevřená okna.

## Vytváření správných pracovních návyků

Vytvořte si následující pracovní návyky, díky kterým bude vaše používání počítače uvolněnější a produktivnější:

- dělejte pravidelně a často krátké přestávky
- provádějte strečinkové cviky
- co nejčastěji dýchejte čerstvý vzduch
- pravidelně cvičte a udržujte zdraví

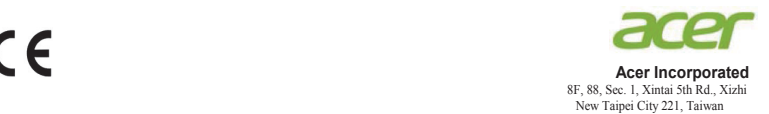

### **Declaration of Conformity**

#### We,

#### **Acer Incorporated**

8F, 88, Sec. 1, Xintai 5th Rd., Xizhi, New Taipei City 221, Taiwan

#### And,

**Acer Italy s.r.l.** Via Lepetit, 40, 20020 Lainate (MI) Italy Tel: +39-02-939-921 ,Fax: +39-02 9399-2913 www.acer.it

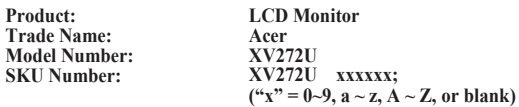

We, Acer Incorporated, hereby declare under our sole responsibility that the product described above is in conformity with the relevant Union harmonization legislations as below Directive and following harmonized standards and/or other relevant standards have been applied:

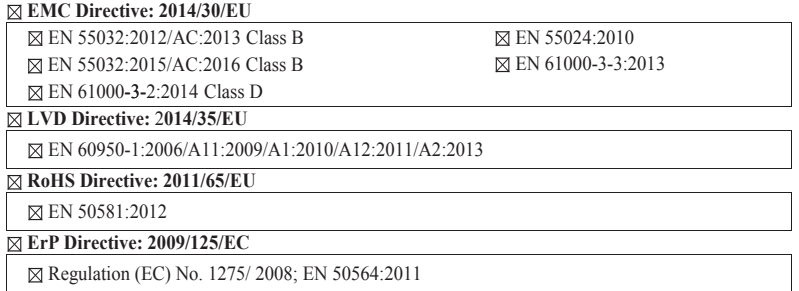

Year to begin affixing CE marking: 2018.

 $\mathcal{D}$  is

**RU Jan / Sr. Manager Acer Incorporated (Taipei, Taiwan)**

\_\_\_\_\_\_\_\_\_\_\_\_\_\_\_\_\_\_\_\_\_\_\_\_\_\_\_\_\_\_\_ **Aug.25,2018**

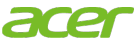

**Acer America Corporation** 333 West San Carlos St., San Jose Suite 1500 CA 95110, U. S. A. Tel : 254-298-4000 Fax : 254-298-4147 www.acer.com

<span id="page-9-0"></span>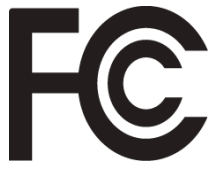

# **Federal Communications Commission Declaration of Conformity**

This device complies with Part 15 of the FCC Rules. Operation is subject to the following two conditions: (1) this device may not cause harmful interference, and (2) this device must accept any interference received, including interference that may cause undesired operation.

The following local Manufacturer /Importer is responsible for this declaration:

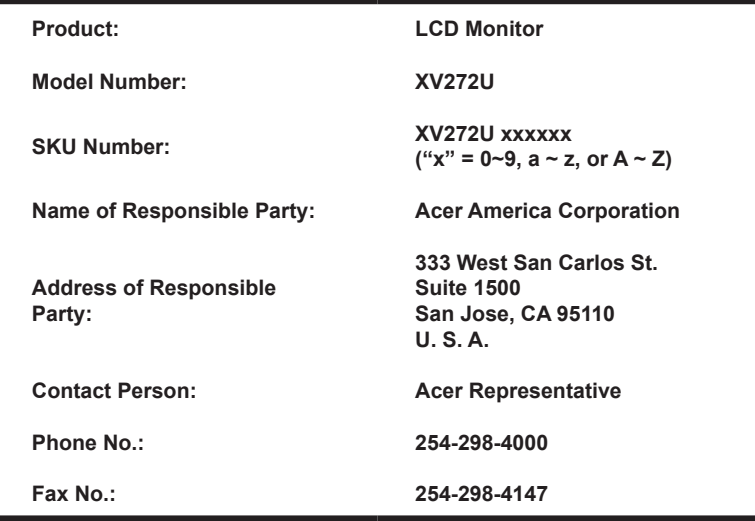

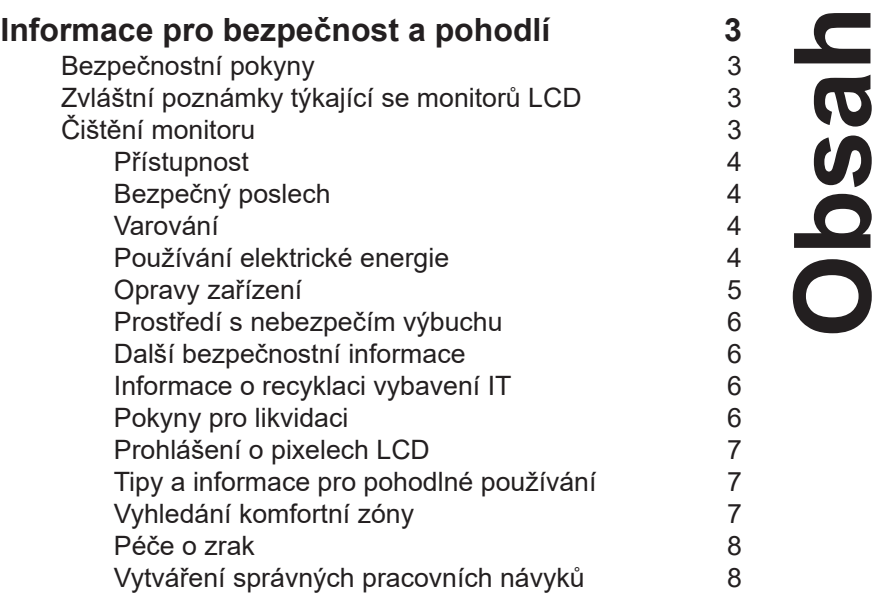

[Federal Communications Commission Declaration of Conformity](#page-9-0) [10](#page-9-0)

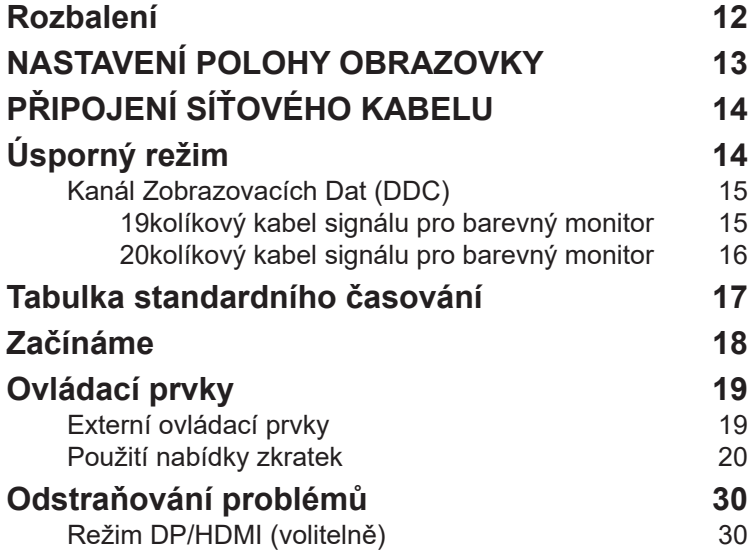

# <span id="page-11-0"></span>**Rozbalení**

Po rozbalení krabice zkontrolujte následující položky, zda nechybí, a balící materiál poté uložte do krabice pro případnou dopravy a přepravu monitoru v budoucnu.

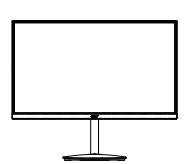

Kabel DP (Volitelně)

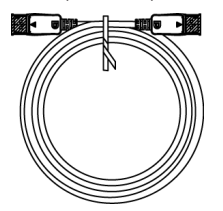

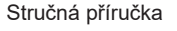

Monitor LCD Stručná příručka Kabel střídavého napájení

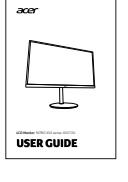

Kabel HDMI (Volitelně)

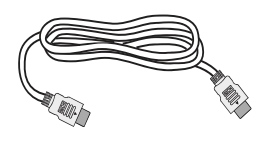

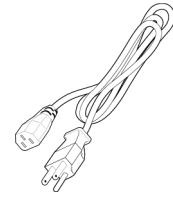

Kabel USB (Volitelně)

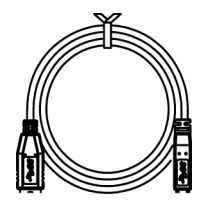

# <span id="page-12-0"></span>*NASTAVENÍ POLOHY OBRAZOVKY*

Nejlepší polohy pro sledování obrazu dosáhnete pomocí nastavení výšky / náklonu monitoru.

### **• Připevnění podstavce**

Poznámka: Vyjměte monitor a podstavec z obalu. Opatrně umístěte monitor obrazovkou dolů na pevný povrch. Podložením látkou předejdete poškrábání obrazovky.

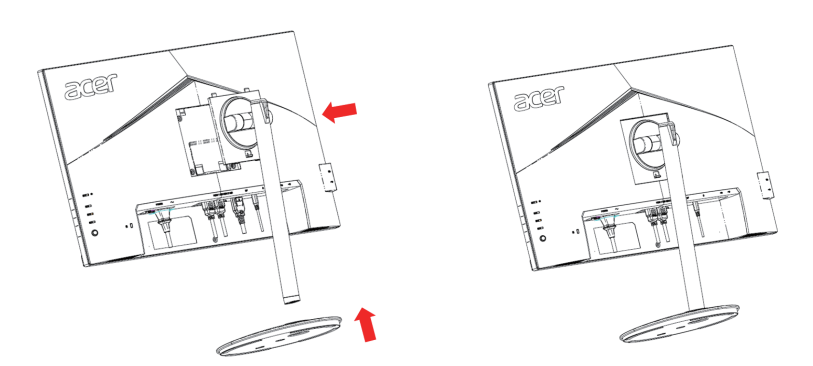

## **• Nastavení výšky**

Stiskněte horní stranu monitoru a poté můžete nastavovat jeho výšku.

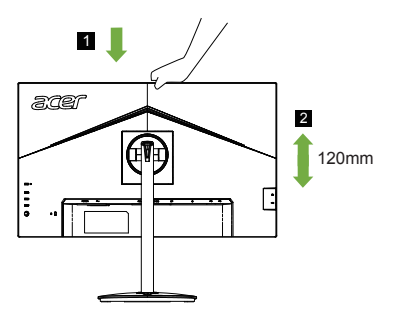

#### **• Sklon**

Následující obrázek zachycuje rozsah sklonu. Nejvyšší náklon 25 stupňů vzad je možný pouze v nejvyšší poloze.

<span id="page-13-0"></span>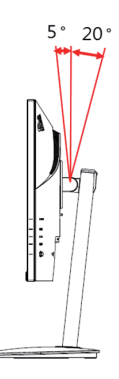

#### **• Natáčení**

Zabudovaný stojan umožňuje natáčení monitoru za účelem nastavení optimálního pozorovacího úhlu.

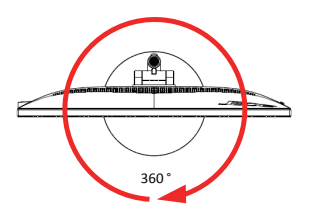

#### **• Otáčení na výšku**

Před otočením displeje je nutno jej zvednout do nejvyšší polohy a poté zatlačit dozadu až na doraz. Otáčejte po nebo proti směru hodin, dokud se monitor nezastaví v úhlu ±90°.

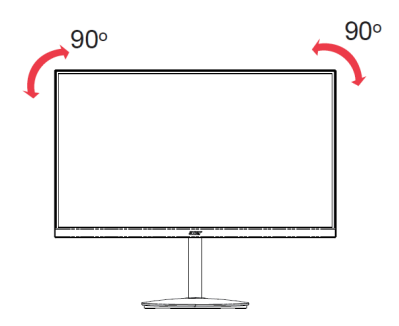

# <span id="page-14-0"></span>**PŘIPOJENÍ SÍŤOVÉHO KABELU**

- Nejprve se ujistěte, že je používán správný typ napájecího kabelu vyžadovaného pro Vaši oblast.
- Tento monitor má univerzální napájecí zdroj, který dovoluje fungování v 100/120V AC nebo 220/240 V AC napěťové oblasti. Není požadováno uživatelské seřizování.
- Vložte jeden konec síťového kabelu do přívodu střídavého proudu, vložte další konec do odběrného místa střídavého proudu.
- Pro jednotku používající 120 V AC: Použijte kabelovou soupravu se schválením UL, s vodičem SVT a zástrčkou 10 A / 125 V.
- Pro jednotku používající 220 / 240 V AC: Použijte kabelovou soupravu z kabelu H05VV-F a zástrčky 10 A / 250 V. Kabelová souprava by měla mít příslušná bezpečnostní schválení pro zemi, ve které bude vybavení nainstalováno.

# **Úsporný režim**

Řídící signál z grafické karty přepne tento monitor do "úsporného" režimu; úsporný režim je signalizován oranžovým indikátorem LED.

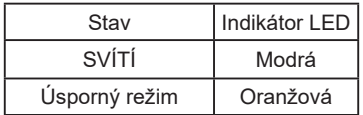

Stavy úsporného režimu budou drženy dokud nebude detekován řídící signál nebo nebude aktivována klávesnice nebo myš. Čas obnovy z aktivního VYPNUTÉHO stavu do ZAPNUTÉHO stavu je přibližně 3 sekundy.

# <span id="page-15-0"></span>**Kanál Zobrazovacích Dat (DDC)**

Pro snadnější instalaci je monitor vybaven vlastností Plug and Play, pokud Váš systém tedy podporuje DDC protokol. DDC (Kanál Zobrazovacích Dat) je komunikační protokol přes který monitor informuje hostitelský systém o svých schopnostech, například, podporovaném rozlišení a odpovídajícím časování. Monitor podporuje standard DDC2B.

# **19kolíkový kabel signálu pro barevný monitor**

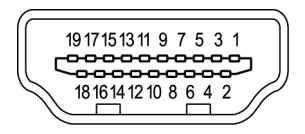

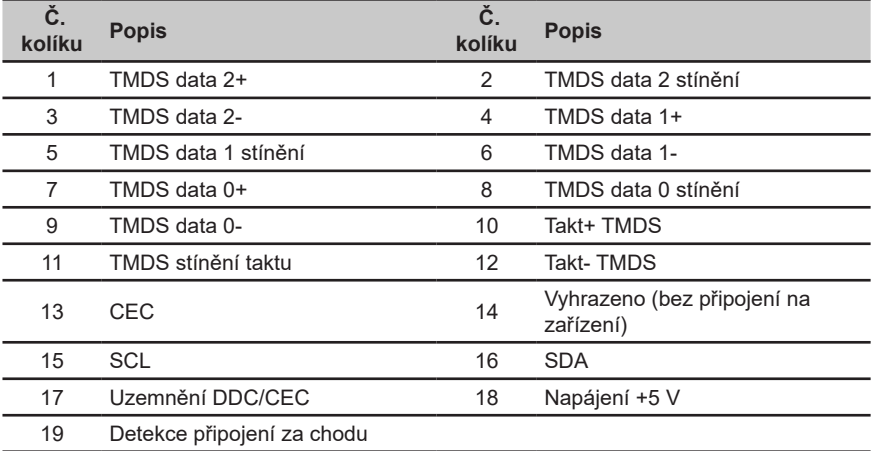

# <span id="page-16-0"></span>**20kolíkový kabel signálu pro barevný monitor**

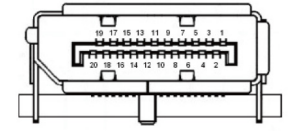

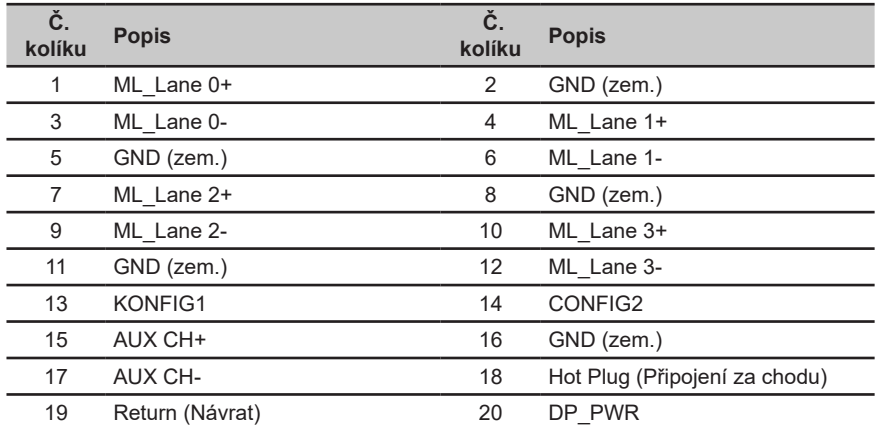

# <span id="page-17-0"></span>**Tabulka standardního časování**

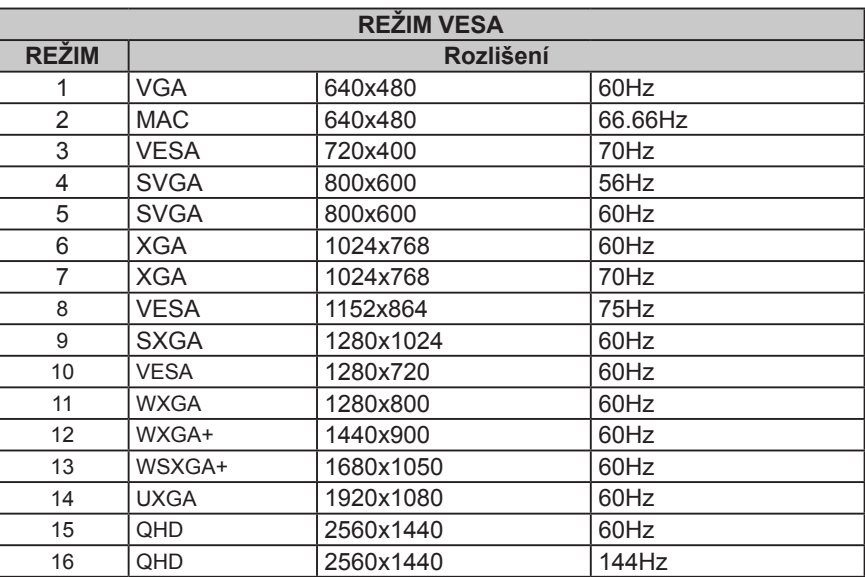

# <span id="page-18-0"></span>**Začínáme**

- 1. Vypněte počítač a odpojte jeho napájecí kabel.<br>2. Připojte kabel signálu ke vstupní zásuvce DP (v
- 2. Připojte kabel signálu ke vstupní zásuvce DP (volitelný) a/nebo HDMI (volitelný) monitoru a k výstupní zásuvce DP (volitelný) a/nebo HDMI (volitelný) grafické karty počítače. Potom utáhněte ruční šroubky na konektoru kabelu signálu.
- 3. Připojení kabelu USB (Volitelně) Připojte kabel USB 3.0 k portu rychlonabíjení. Připojte kabel USB 3.0 k portu.
- 4. Zasuňte napájecí kabel monitoru do napájecího portu na zadní straně monitoru.<br>5. Připoite napájecí kabely počítače a monitoru do blízké elektrické zásuvky.
- 5. Připojte napájecí kabely počítače a monitoru do blízké elektrické zásuvky.

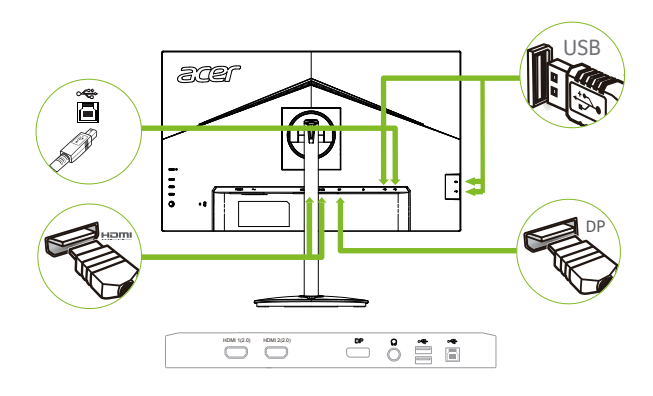

 $\boldsymbol{G}$ . . . . . . . . . . .

Poznámka: Výstup zvuku je pouze pro model s výstupem zvuku. Další pokyny najdete v uživatelské příručce.

**FreeSync (***HDMI/D***P):** Umožňuje zdroji s podporou grafiky FreeSync dynamicky upravovat obnovovací frekvenci zobrazení podle frekvence snímků typického obsahu pro zobrazení, které je energeticky úsporné, téměř bez zadrhnutí a má nízké zpoždění.

# <span id="page-19-0"></span>**Ovládací prvky**

 $\frac{1}{2}$   $\circ$   $\frac{1}{2}$  1  $\equiv$   $-2$ 

- $\overline{=}$   $\overline{ }$  3  $\equiv$   $-4$
- $\oslash$  -5

# **Externí ovládací prvky**

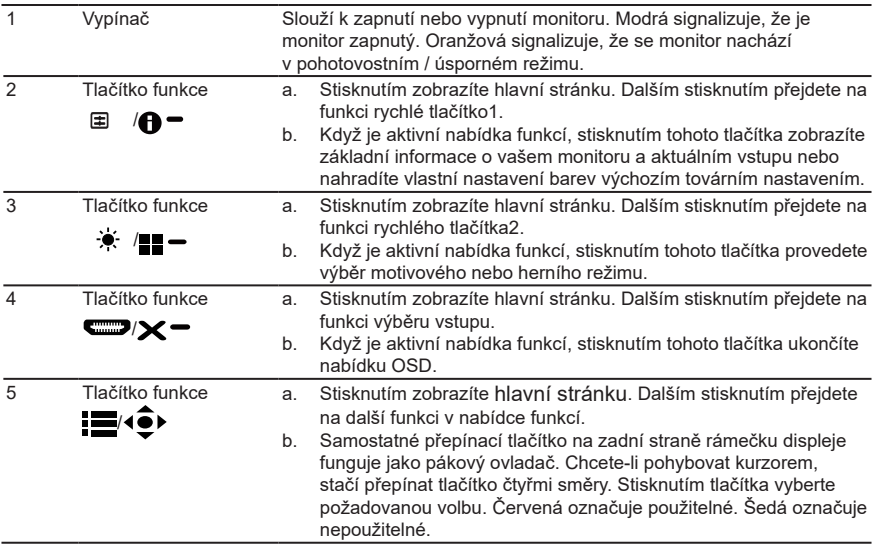

# **Použití nabídky zkratek**

**‑----------------------------------------------------------------------------------------------------** *Poznámka:* následující obsah slouží pouze k všeobecnému informování. Skutečné specifikace produktu se mohou lišit.

V nabídce OSD (nabídka na obrazovce) lze měnit nastavení monitoru LCD. Stisknutím tlačítka MENU otevřete nabídku OSD. V nabídce OSD lze upravovat kvalitu obrazu, pozici nabídky OSD a obecná nastavení. Pokročilá nastavení popisuje stránka:

#### **Hlavní stránka**

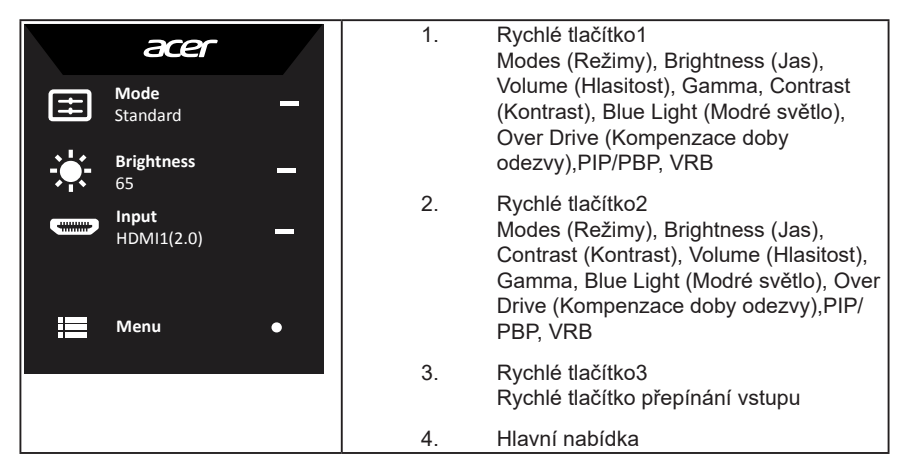

### **Rychlé tlačítko1 (výchozí: Standard Mode (Standardní režim))**

Pro výběr herního režimu (G1, G2, G3) vyberte uživatelský profil, který chcete použít (Uživatel, Standardní, ECO, Grafika, HDR)

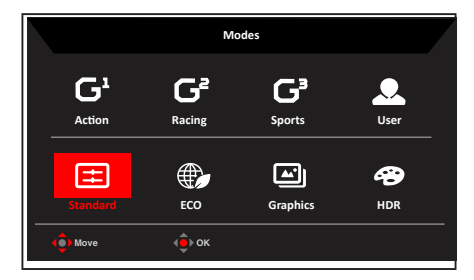

### **Rychlé tlačítko2 (výchozí: Brightness (Jas))**

Otevřete ovládací prvek Jas a vyberte upřednostňované nastavení jasu. Po dokončení stisknutím pákového ovladače opusťte aktuální stránku a uložte změny.

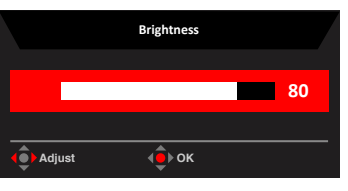

#### **Výběr input (vstupu)**

Otevřete řízení vstupu a vyberte DP, HDMI1, HDMI2 nebo Auto Source (automatický zdroj). Po dokončení stisknutím pákového ovladače ukončete aktuální stránku a uložte změny.

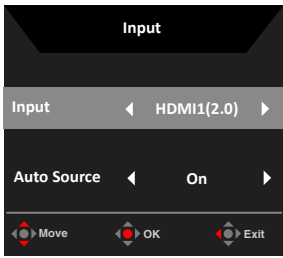

#### **Stránka Funkce**

1. Stisknutím tlačítka MENU otevřete nabídku OSD.

2. Pohybem pákového ovladače <sup>4</sup> nahoru e nebo dolů vyberte položku Obraz v nabídce OSD. Pohybem vpravo přejděte na prvek, který chcete upravit, a stisknutím pákového ovladače přejděte na vybraný prvek.

3. Pohybem pákového ovladače ·● vlevo < nebo vpravo > upravte posuvníky.

Rychlé tlačítko Informace  $\bigcap$  = : Zobrazení informací o monitoru a funkce resetování ovládání.\*

Rychlé tlačítko Režimy = : Slouží ke změně nabídky rychlého tlačítka Režimy.

Rychlé tlačítko Konec **X** : Ukončete aktuální stránku a uložte změny.

#### **Picture (Obraz)**

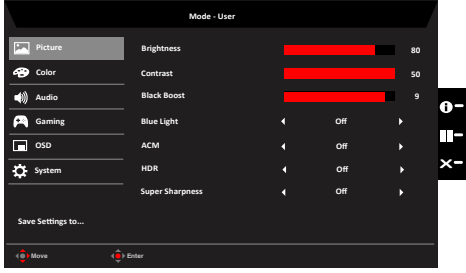

- 1. Stisknutím tlačítka MENU otevřete nabídku OSD.
- 2. Pohybem pákového ovladače nahoru nebo dolů vyberte položku Picture (Obraz) v nabídce OSD. Potom pohybem vpravo přejděte na prvek, který chcete upravit, a stisknutím pákového ovladače přejděte na vybraný prvek.
- 3. Pohybem vpravo nebo vlevo upravte posuvníky.
- 4. V nabídce Picture (Obraz) lze upravovat nastavení Brightness (Jas), Contrast (Kontrast), Black Boost (Zesílení černé), Blue Light (Modré světlo), ACM, Super Sharpness (Super ostrost).
- 5. Brightness (Jas): Upravte jas od 0 do 100.

**‑----------------------------------------------------------------------------------------------------** *Poznámka:* Slouží k nastavení vyvážení mezi světlými a tmavými odstíny.

6. Contrast (Kontrast): Upravte kontrast od 0 do 100. **‑----------------------------------------------------------------------------------------------------** *Poznámka:* Slouží k nastavení stupně rozdílu mezi světlými a tmavými plochami.

- 7. Black Boost (Posílení černé): Upravte úroveň černé od 0 do 10. Vylepšuje odstíny zvýšením jasu bez změny světlejších odstínů.
- 8. Blue Light (Modré světlo): Filtruje modré světlo, aby byl chráněn váš zrak; lze nastavit množství zobrazeného modrého světla -- 80%, 70%, 60% nebo 50%.

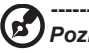

(႕

**‑----------------------------------------------------------------------------------------------------** *Poznámka:* Čím je hodnota vyšší, tím se zobrazuje více modrého světla. Pro maximální ochranu doporučujeme vybrat nižší hodnotu.

- 9. ACM: Slouží k zapnutí nebo vypnutí ACM.Ve výchozí konfiguraci je tato funkce zapnutá.
- 10. HDR: Lze nastavit (off (Vypnuto) / Auto (Automaticky), výchozí nastavení je off (Vypnuto), nastavením na Auto (Automaticky) bude automaticky detekovat a zpracovávat signál HDR.

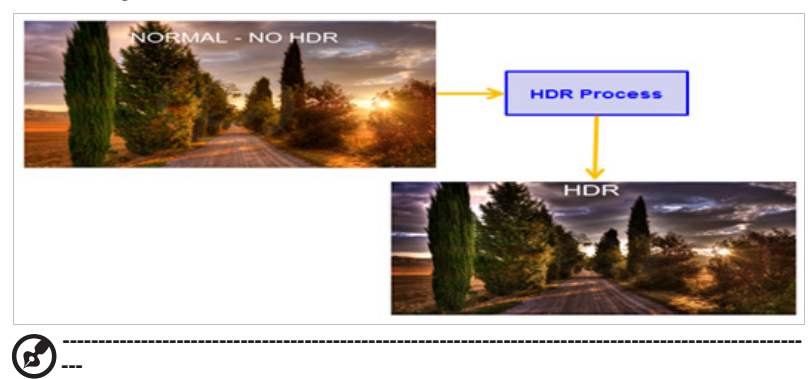

#### *Poznámka:*

- 1 Když HDR = Automaticky, Režimy budou rovněž automaticky nastaveny na "HDR".
- 2 Když HDR = Auto (Automaticky), některé parametry: (ACM, Gamma (Gama), Contrast (Kontrast), Blue Light (Modré světlo), Black Boost (Posílení černé)) jsou zobrazeny šedě a nejsou k dispozici a pokud změníte další upravitelné

parametry, položka "Modes" (Režimy) nepřejde na režim "User" (Uživatel).

11. Super Sharpness (Super ostrost): Slouží k zapnutí nebo vypnutí funkce Super ostrost. Technologie Super ostrost dokáže simulovat obraz o vysokém rozlišením zesílením hustoty obrazových bodů původního zdroje, aby byl obraz ostřejší a čistší.

#### **Color (Barva)**

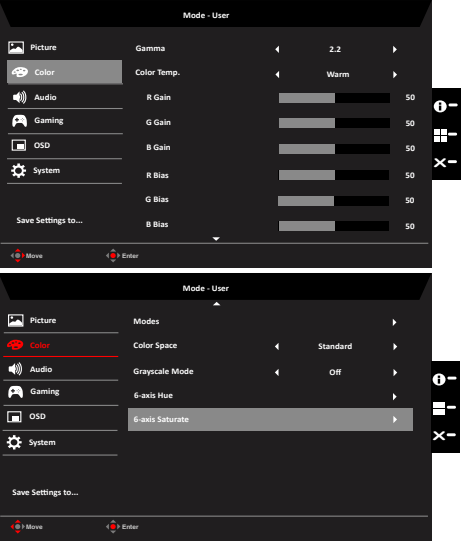

- 1. Stisknutím tlačítka MENU otevřete nabídku OSD.
- 2. Pohybem pákového ovladače nahoru nebo dolů vyberte položku Color (Barva) v nabídce OSD. Potom pohybem vpravo přejděte na prvek, který chcete upravit, a stisknutím pákového ovladače přejděte na vybraný prvek.
- 3. Pohybem vpravo nebo vlevo upravte posuvníky.
- 4. V režimu Gamma lze upravit tón jasu. Výchozí hodnota je 2,2 (standardní hodnota pro operační systém Windows).
- 5. Color temperature (Teplota barev): Ve výchozí konfiguraci jsou nastaveny teplé barvy. K dispozici jsou možnosti Cool (Studené), Normal (Normální), Warm (Teplé), Bluelight (Modré světlo) nebo User (Uživatel).
- 6. Modes (Režimy): Slouží k výběru režimu.
- 7. Color Space (Barevný prostor): Můžete zvolit možnosti sRGB, Rec.709, EBU, DCI, SMPTE-C a Standard (Standardní).

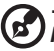

**‑----------------------------------------------------------------------------------------------------**

*Poznámka:*Barevný prostor = HDR odpovídající režimům je HDR, ostatní barevný prostor režimy=Standardní.

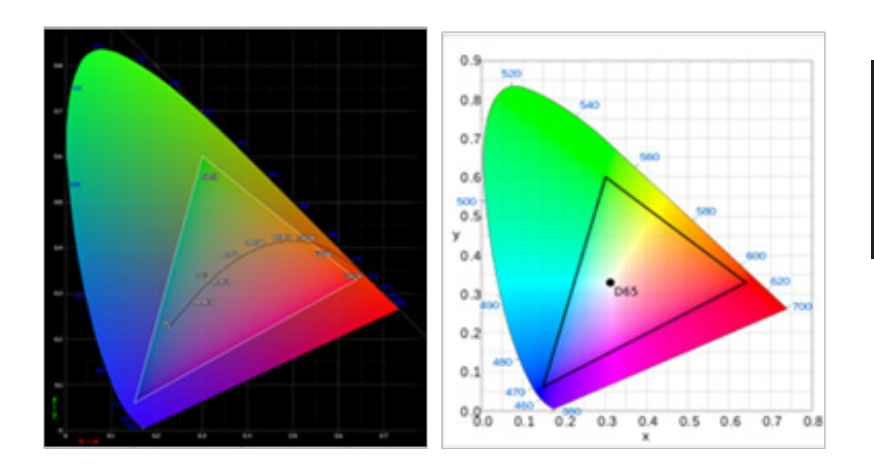

- CIE 1931 pozitivní a negativní chyba 0,05, ("HDR" podle aktuálního panelu k jemnému ladění).
- Barevný prostor = HDR, režimy = HDR, stránka Picture (Obraz) HDR = automaticky.
- Pokud je obsah signálu SDR, lze upravit jas. Pokud je obsah signálu HDR, jas je pevně nastaven na 100 a je zobrazen šedě jako nedostupný.
- Režimy = je vybráno (Akce/Závody/Sport/Uživatel/Standardní/EKO/Grafika); barevný prostor je automaticky nastaven na "Standardní".
- Barevná prostor = (sRGB/Rec.709/EBU/DCI/SMPTE-C), režimy = Standardní, a parametry lze upravit a uložit jako sdílené hodnoty.
- Barevný prostor = (sRGB/Rec.709/HDR/EBU/DCI/SMPTE-C), Pokud chcete upravit parametr, režimy režimy nepřeskočí do režimu Uživatel, ale vyjma Barevný režim = Standardní.
- Barevný prostor = (sRGB/Rec.709/HDR/EBU/DCI/SMPTE-C), 6 os (odstín a sytost) je zobrazeno šedě a není dostupné.
- Barevný prostor = (sRGB/Rec.709/HDR/EBU/DCI/SMPTE-C), režim Šedá škála je zobrazen šedě a není dostupný.
- 8. Grayscale Mode (Režim Šedá škála): Slouží k výběru režimu Šedá škála.
- 9. 6-axis Hue (6osý odstín): Upravuje odstín red (červené), green (zelené), blue (modré), yellow (žluté), magenta (purpurové) a cyan (azurové) barvy.
- 10. 6-axis Saturate (6osá sytost): Upravuje sytost red (červené), green (zelené), blue (modré), yellow (žluté), magenta (purpurové) a cyan (azurové) barvy.

#### **Audio (Zvuk)**

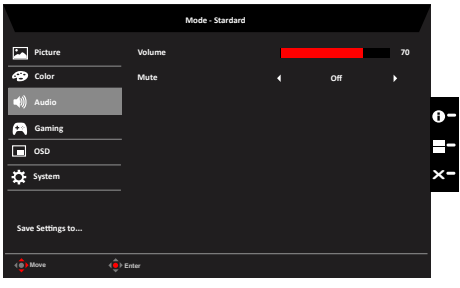

- 1. Stisknutím tlačítka MENU otevřete nabídku OSD.
- 2. Pohybem pákového ovladače nahoru nebo dolů vyberte položku Audio (Zvuk) v nabídce OSD. Potom pohybem vpravo přejděte na prvek, který chcete upravit, a stisknutím pákového ovladače přejděte na vybraný prvek.
- 3. Pohybem vpravo nebo vlevo upravte posuvníky.
- 4. Volume (Hlasitost): Slouží k nastavení hlasitosti
- 5. Mute (Ztlumit): Slouží k zapnutí/vypnutí zvuku.

#### **Gaming (Hry)**

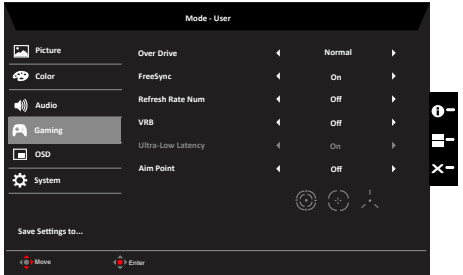

- 1. Stisknutím tlačítka MENU otevřete nabídku OSD.
- 2. Pohybem pákového ovladače nahoru nebo dolů vyberte položku Gaming (Hra) v nabídce OSD. Potom pohybem vpravo přejděte na prvek, který chcete upravit, a stisknutím pákového ovladače přejděte na vybraný prvek.
- 3. Pohybem vlevo nebo vpravo ovládejte funkce.
- 4. Over Drive (Kompenzace doby odezvy): Vyberte z možností Off (Vypnuto), Normal (Normální) nebo Extreme (Extrémní).
- 5. FreeSync: Pro ovládání podpory FreeSync či nikoli, výchozí je Zapnuto.

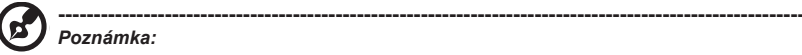

1. Je-li FreeSync nastaven na "zapnuto", volba Over Drive se automaticky nastaví na "normální".

2. Je-li FreeSync nastaven na "vypnuto", uživatel může nastavit Over Drive na některé ze tří nastavení včetně: (a) extrémní (b) normální (c) vypnuto.

6. Refresh rate num (Obnovovací frekvence): Zobrazí aktuální obnovovací frekvenci panelu.

**----------------------------------------------------------------------------------------------------** d *Poznámka:* Pokud je funkce FreeSync nastavena na "On" (Zapnuto), můžete vidět změnu V Frequency (V-frekvence) v nabídce OSD.

7 VRB: Umožňuje vybrat čistější podporu dynamického obrazu, výchozí nastavení je Vypnuto.

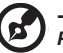

#### **----------------------------------------------------------------------------------------------------** *Poznámka:*

- 1. Režim PIP/PBP není podporován VRB.
- 2. Nastavení HDR: "Automaticky" nepodporuje VRB.

3. VRB nastaveno na "Zapnuto", když se zapne FreeSync, automaticky se nastaví VRB na Vypnuto"

4. VRB nastaveno na "Zapnuto", když nastavení (Jas, Modré světlo, ACM), automaticky se nastaví VRB na "Vypnuto".

5. Funkce VRB nemá vliv na (Logo, Zaměřovací terč, Zpráva a Ikona vstupu) jas.

6. VRB nastavení "Zapnuto", když detekce časování <75Hz, automaticky vypne VRB a zobrazují se šedě (není k dispozici).

7. VRB = (Normální nebo Extrémní), protože ovládání dynamického obrazu IC je čistší, takže celkový jas bude tmavý, "Extrémní" bude tmavší než "Normální".

8 Ultra-Low Latency (Velmi nízká latence): Nastavením On (Zapnuto) se zrychlí doba zpracování procesu přepínání zobrazení.

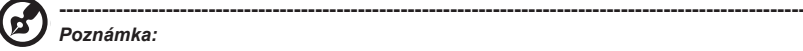

- 1. Když je FreeSync/AdaptiveSync nastaveno na On (Zapnuto), položka Ultra-Low Latency (Velmi nízká latence) je automaticky nastavena na On (Zapnuto) a je zobrazena šedě jako nedostupná.
- 1. Velmi nízká latence není podporována při rozlišení pod 800 x 600.
- 9 Aim point (Zaměřovací terč): Zobrazí zaměřovací terč pro střílečky.

**----------------------------------------------------------------------------------------------------** *Poznámka:* V režimu PBP není Zaměřovací terč zobrazen.

**OSD**

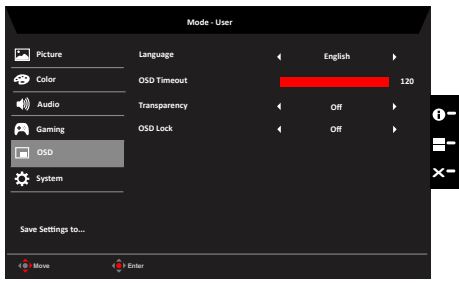

- 1. Stisknutím tlačítka MENU otevřete nabídku OSD.
- 2. Pohybem pákového ovladače nahoru nebo dolů vyberte položku OSD v nabídce OSD. Potom pohybem vpravo přejděte na prvek, který chcete upravit, a stisknutím pákového ovladače přejděte na vybraný prvek.
- 3. Pohybem vpravo nebo vlevo upravte posuvníky.
- 4. Language (Jazyk): Slouží k nastavení jazyka nabídky OSD.
- 5. OSD timeout (Časový limit nabídky OSD): Slouží k nastavení časového limitu vypnutí nabídky OSD.
- 6. Transparency (Průsvitnost): Slouží k nastavení průsvitnosti v herním režimu. K dispozici jsou možnosti nastavení průsvitnosti 0% (VYP.), 20%, 40%, 60% nebo 80%.
- 7. OSD Lock (Zámek nabídky OSD): Slouží k zapnutí/vypnutí zámku nabídky OSD. *Poznámka:*

OSD Locked (Nabídka OSD zamknutá):

- Nastavte zámek nabídky OSD na "Zapnuto" v nabídce OSD a stisknutím tlačítka "Enter" proveďte funkci uzamknutí všech tlačítek.
- Uprostřed obrazovky se zobrazí zpráva "OSD Locked" (Nabídka OSD zamnutá).
- Indikátory LED budou blikat střídavě modře a oranžově.
- Stisknutím libovolného tlačítka se zobrazí zpráva "OSD Locked" (Nabídka OSD zamknutá).

OSD Unlocked (Odemknutí nabídky OSD):

- Při normálním zobrazení stiskněte a podržte navigační tlačítko uprostřed déle než 3 sekundy, aby se nabídka OSD odemkla.
- Uprostřed obrazovky se zobrazí zpráva "OSD Unlock" (Nabídka OSD odemknutá).
- Indikátory LED budou svítit modře.

#### **System (Systém)**

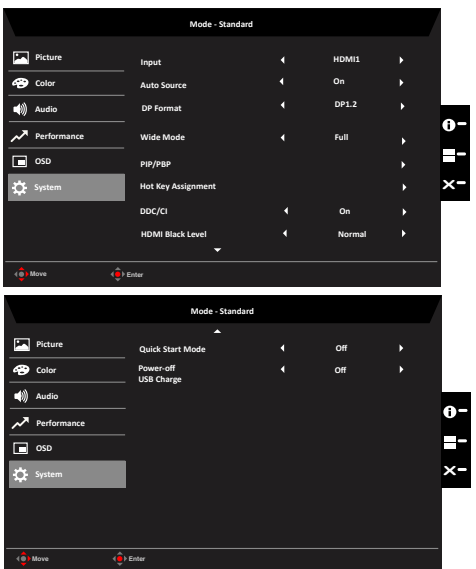

- 1. Stisknutím tlačítka MENU otevřete nabídku OSD.
- 2. Pohybem pákového ovladače nahoru nebo dolů vyberte položku System (Systém) v nabídce OSD. Potom pohybem vpravo přejděte na prvek, který chcete upravit, a stisknutím pákového ovladače přejděte na vybraný prvek.
- 3. Pohybem vlevo nebo vpravo ovládejte funkce.
- 4. Input (Vstup): Vyberte zdroj z možností DP, HDMI1, HDMI2.
- 5. Auto Source (Automatický zdroj): Výchozí nastavení je "Zapnuto", což může podporovat automatické hledání zdroje signálu v pořadí. **Poznámka:** Prostorové použití musí nastavit Automatický zdroj je "Vypnuto".
- 6. DP Format (Formát DP): Výchozí nastavení je DP1.2, k dispozici lze vybrat formát DP support DP1.1 nebo DP1.2.
- 7. Wide mode (Široký režim): Slouží k výběru používaného poměru stran obrazovky. Možnosti jsou Poměr stran a Celá obrazovka.
- 8. PIP/PBP: Slouží k nastavení PIP/PBP.
- 9. Hot Key Assigment (Přiřazení rychlých tlačítek): Vyberte funkci rychlého tlačítka 1 (Modes (Režimy), Volume (Hlasitost), Brightness (Jas), Gamma, Contrast (Kontrast), Blue Light (Modré světlo), Kompenzace doby odezvy, PIP/PBP,VRB) a rychlých tlačítek 2 (Modes (Režimy), Volume (Hlasitost), Brightness (Jas), Gamma, Contrast (Kontrast), Blue Light (Modré světlo), Kompenzace doby odezvy, PIP/PBP,VRB).

10. DDC/CI: Umožňuje odeslat nastavení monitoru prostřednictvím softwaru v PC. **‑----------------------------------------------------------------------------------------------------** *Poznámka:* Funkce DDC/CI (Display Data Channel/Command Interface)

umožňuje ovládat monitor prostřednictvím příkazů odesílaných ze softwaru.

- <span id="page-29-0"></span>11. HDMI Black level (Úroveň černé HDMI): Slouží k nastavení úrovně černé HDMI.
- 12. Quick start mode (Režim rychlého spuštění): Vyberte možnost Off (Vypnuto) nebo On (Zapnuto). Zapnutím této funkce se zvýší rychlost spouštění.
- 13. Power-off USB charge (Nabíjení z USB portu při vypnutí): Nastavte na Zapnuto nebo Vypnuto. Zapnuto: DC vypnuto/úsporný režim může zajistit elektrifikaci portu USB. Vypnuto: DC vypnuto/úsporný režim nemůže zajistit elektrifikaci portu USB.

#### **Save Setting to… (Uložit nastavení do…) (Pouze uživatelský režim)**

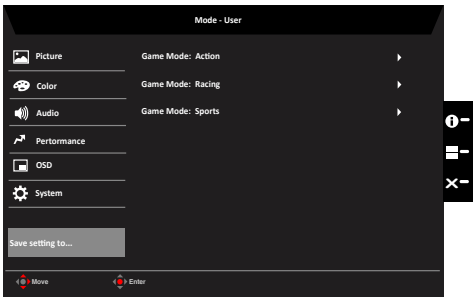

- 1. Stisknutím tlačítka MENU otevřete nabídku OSD.
- 2. Pohybem pákového ovladače nahoru nebo dolů vyberte položku "Save Setting to... (Uložit nastavení do...)" v nabídce OSD. Potom pohybem vpravo přejděte na prvek, který chcete upravit, a stisknutím pákového ovladače přejděte na vybraný prvek.
- 3. Save Setting to Game mode (Uložit nastavení do herního režimu): K dispozici jsou tři profily definované uživatelem. Po výběru a uložení preferovaných nastavení bude systém načítat tato nastavení, když v budoucnosti zapnete herní režim .

# **Odstraňování problémů**

Před odesláním monitoru LCD do opravy projděte níže uvedený seznam řešení problémů a zkuste sami najít závadu.

# **Režim DP/HDMI (volitelně)**

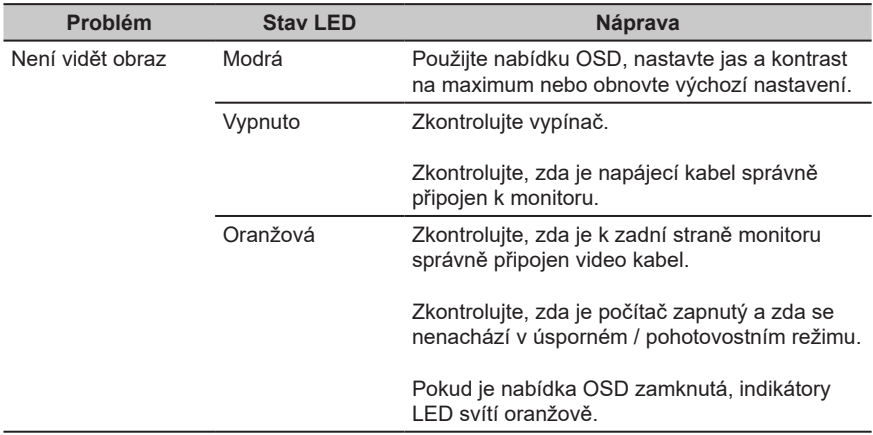

**Poznámka:** Tento monitor Acer je určen pro zobrazení videa a obrazových informací získaných z elektronických zařízení.